# Laboratório VISGRAF Instituto de Matemática Pura e Aplicada

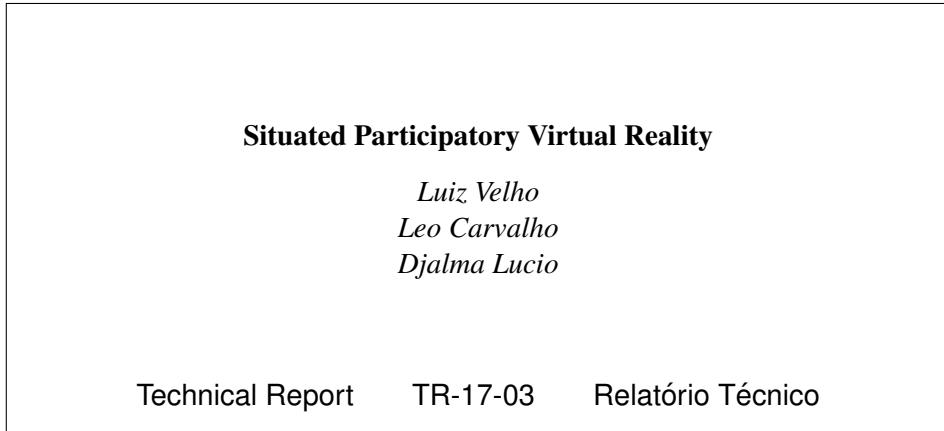

March - 2017 - Março

The contents of this report are the sole responsibility of the authors. O conteúdo do presente relatório é de única responsabilidade dos autores.

## Situated Participatory Virtual Reality

*Abstract*—Virtual and Augmented Reality is arguably one of the areas of most rapid development in the industry nowadays. While some of the technologies have matured and different applications consolidated with market acceptance, the next frontier is still being pursued by researchers and the media.

In this paper, we contribute to this quest of effective proposals for the new media with experiments of "Situated Participatory Virtual Reality" using the Holojam platform. They give a glimpse of what will be possible in future applications and guidelines regarding relevant authoring aspects.

#### I. INTRODUCTION

The area of Virtual and Augmented Reality is perhaps one of the most dynamic in terms of technological and scientific progress in the present time.

The origins of this area dates back to the 1960's, with the seminal work of Ivan Sutherland [1].

Despite of more than 50 years of development, the area while having gone through constant research progress, only recently it has been experiencing a wide adoption in our society at large.

The main reason for this recent trend is twofold. One one hand, the technology reached a level of price-performance that makes possible the effective applications for everyday use. On the other hand, the media industry envisions new opportunities in many fields, such as communications, education, entertainment, art, medicine, engineering, etc. For these reasons, there is a lot of interest and investment in VR/AR.

By now, it is safe to say that VR technology has matured and its applications are consolidated. Some examples are the 360 degrees videos on the Google Cardboard and virtual reality games on the Oculus Rift.

Nonetheless, the existing applications still have limitations both in the low-end, as well in the high-end range. They include aspects such as the size of head mounted displays, and the need for tethered solutions.

Another important point is that most VR applications are single-player and take advantage only of the rotational degrees of freedom in viewing.

In this paper we investigate new possibilities for applications of what we call "Situated Participatory Virtual Reality". This new scenario implements multi-user interaction, full positional tracking of the players, and objects in order to create a complete sense of immersion in a tangible space. In this way, we bridge the gap between the physical and virtual spaces in VR applications.

Related research for creating experiences by combining physical sets, real-time interactive effects, and virtual reality is also being called "Hiper-Reality". One example is the recent installation developed by VOID for the Ghostbusters Dimension at Madame Tussauds Museum in New York [2].

Our research is fruit of an ongoing collaboration with the Future Reality Lab of NYU and has its foundations on the Holojam Platform. Holojam started as a multi-user interactive painting experience at the VR Village of SIGGRAPH 2015 [3].

Here we develop several VR experiments with the goal to evaluate the effectiveness of situated participatory virtual reality applications and determine the relevant authoring aspects for succesful solutions.

#### II. HOLOJAM

The Holojam VR Environment is shared-space virtual reality platform developed by the Future Reality Lab of New York University under the leadership of Prof. Ken Perlin [4].

This platform enables content creators to build complex location-based multiplayer VR experiences in a simple, unified Unity project. The development framework provides an extensible and clean interface, allowing for rapid prototyping and extension. Additionally, it abstracts away specific VR hardware, promoting a flexible and customizable creation of virtual reality experiences.

In this section we describe the main aspects of Holojam.

#### *A. Server-Client Architecture*

Holojam has a server-client architecture composed of two main components: the *Holojam Server* and the *Holojam SDK*.

*1) Holojam Server:* is a C++ program that receives and sends tracking data. The server connects with clients through either multicast or unicast. When starting the server, define the IP address of the network interface that will communicate through multicast, and also the IP address of the interface to communicate through unicast. In the Laboratory , the server runs in a computer with two network interfaces: the wireless interface (IP 192.168.0.104), used by default for Multicast; and the ethernet interface (IP 147.65.6.153), used by default for Unicast. Multicast communication is sent by address 224.1.1.1:1611. See Fig. 1

A unicast link can be established by:

- File ips.txt, where each row contains the IP of a client
- Typing u in the server interface (also added to ips.txt)
- Pinging server in a client (it is not added to ips.txt).

Holojam Server uses Google's "Protocol Buffers" to serialize the data, making it usable across programming languages and platforms. An *Update* is a data structure storing a set of rigid bodies at a certain moment, where each tracked rigid body information is defined using a data structure called *LiveObject*. The server sends and receives serialized Updates through the network. There is a label for each Update, that can be used to identify what is the origin of this data. If the

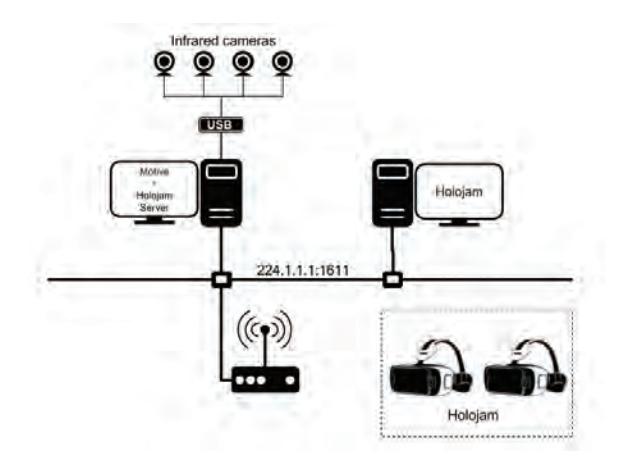

Fig. 1. VR Network environment at Laboratory .

label is "ping", a unicast is created between the server and the sending client.

Data from Optitrack Motive (see Section II-B1) is received through an embedded NatNet Client. The mocap data is converted to one or more Update data structures and sent to clients with label "motive".

*2) Holojam SDK:* The SDK contains a Unity project with a sample scene that connects to the Holojam server and shows the tracked objects in a 3D virtual room. Some objects are ready to be used: some faces, wands, a pair of hands, a pair of feet, a cube, a table, and a device (laptop). Each one of these is a Unity object with a component called HolojamView.

When the scene is running and there is a Holojam Server sending mocap data, the position and orientation of each HolojamView object are adjusted if the server sends information about this object.

Each HolojamView object must have a label equal to one of the following: VRn, VRn\_lefthand, VRn\_righthand, VRn\_leftankle, VRn\_rightankle, VRn\_wand, with  $n = [1, 4]$ , and VR box, VR laptop, VR table, vive, vive controller left, vive\_controller\_right.

## *B. Tracking*

The physical position and orientation of the real elements in a Holojam scene can be obtained either through a Mocap System, such as Optitrack Motive, or through a high-end VR Headset, such as the HTC Vive. As described in Section ?? they send rigid body tracking data to the Holojam Server so that it can be broadcasted to the Unity Holojam Clients.

*1) Optitrack Motive:* For each rigid body to be tracked there must be at least 3 markers, positioned in a unique asymmetric way. It is recommended to use some redundant markers to avoid problems with occluded markers and to improve the data precision during tracking.

Each tracked rigid body must be labelled accordingly to Holojam name conventions. For example VR1 for headset of actor 1, VR1 righthand for the right hand of actor 1, VR2 leftankle for the left foot of actor 2, VR1 wand for the first wand, etc. See Fig 2.

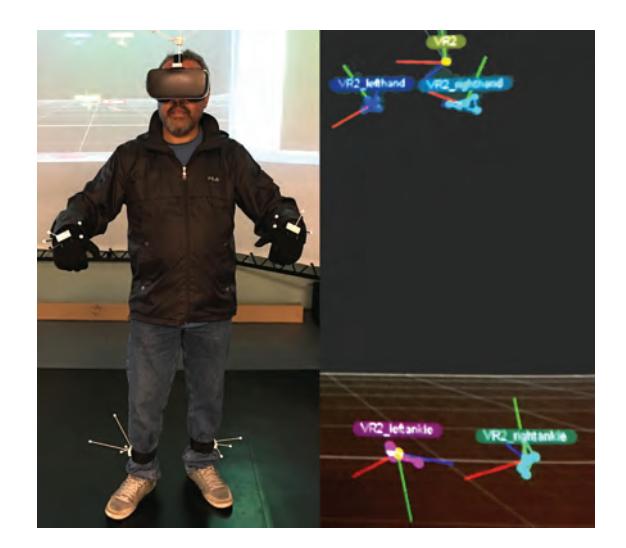

Fig. 2. Real Player with rigid body markers tracked by Optitrack Motive.

Optitrack can be configured to send the mocap data through the network using NatNet SDK [5].

*2) HTC Vive:* Employs the SteamVR Lighthouse System for tracking the Vive Headset, Controllers and Tracker Accessory [6]. This system uses the so-called Base Stations that sweep laser beams in the environment to guide triangulation performed in each movable element. The rigid body tracking data is available to the Unity Client and sent by the SDK to the Holojam Server.

## III. UNITY DEVELOPMENT FRAMEWORK

The authoring of a VR experience with Holojam is done in Unity [7] using the components of the Holojam SDK.

There are three important aspects to consider for developers, namely: the Holojam Unity objects and prefabs; the Virtual Actor support; and the Holojam Viewer.

#### *A. Concepts*

The Holojam Unity objects implement the support for multiplayer VR, that includes communication with the Holojam Server, location-aware components, and Avatar presence.

*1) Server:* This object features a script component called "Holojam Network", which contains some fields indicating how to communicate with the server.

Field "Multicast Address" indicates the IP address used to receive data from the server. It is not relevant if there is already a unicast connection between this client and the server (as long as it is a valid multicast address), because in that case the client will receive the data directly from the server.

Field "Server address" can be used to indicate directly the IP of the server. This address is used to send data to the server, but if the indicated address is not local (not starting with 192) Holojam will ping this address, which creates a unicast connection between the server and this client. All the data that are sent and received use the Update data structure. When Holojam sends an object, it uses the label "SendData" for the Update.

*2) Space:* The physical available space is mapped to the virtual space through the Holobounds. This feature provides the player with a feedback of the space limits by showing a virtual grid when a wall is near. See Fig. 3.

Holobounds object indicates the boundary of the tracking room. This boundary can be defined using one HolojamView object as a calibrator. During runtime, put the calibrator at one of the four corners of your room and press the button labelled "C" to define the xy position of that corner. Repeat the process for each corner. It can also be done to calibrate the z position of the floor and of the ceiling.

The script component called Fence is responsible for showing a fence when the build actor gets far from the boundaries of the tracking room.

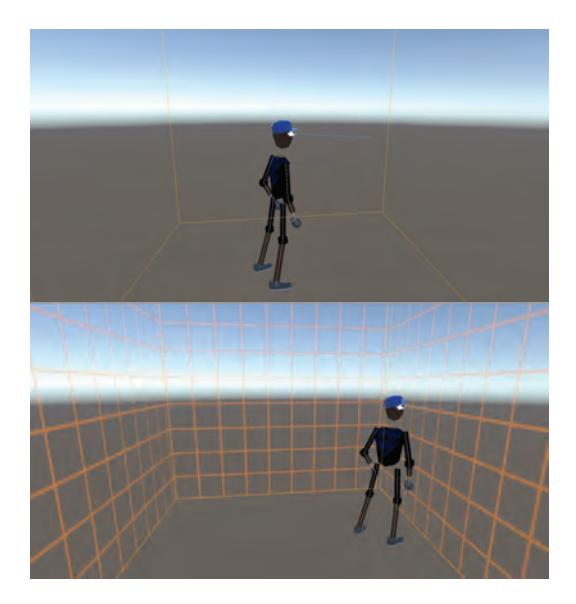

Fig. 3. Holobounds and Fence

*3) Wands:* This object has three Stylus objects. Each Stylus represents one wand object sent by Holojam Server. There is a script named Stylus, that is used to draw lines in the space using the wand. This works if the wand has buttons, like a Wiimote, where button "A" draws lines, and button "B" erases the lines. See Fig. 4

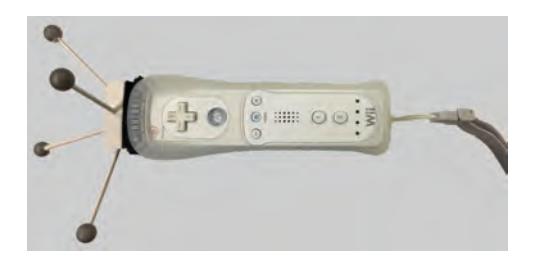

Fig. 4. Wand based on Wiimote.

*4) Trackables:* Contains other objects that can be included in the scene, also coming from tracked objects. The SDK demo scene includes a Cube, a Table and a Dev (laptop) object. See Fig. 5.

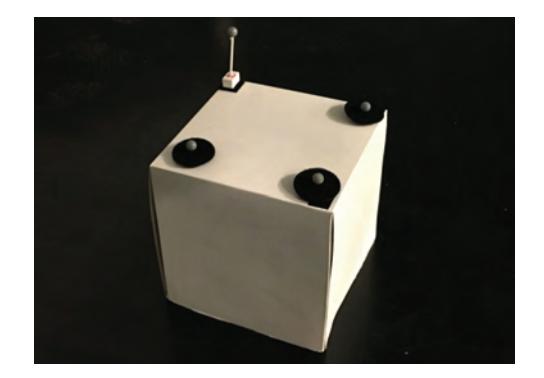

Fig. 5. Trackable Cube Object.

*5) Synchronizables:* are virtual objects that can be sent from one computer to others running Holojam. They can be used, for example, to exchange messages. The SDK contains three objects that are Synchronizables: SyncedCube, Holo-Time and Messenger. All of them contain a script component where it is possible to define the object label, a flag "Use Master PC", that should be disabled when working on mobile devices, and a flag "Sending" that should only be set true in one device running Holojam, because it will be sent to the server and then received by other devices running Holojam.

When the position or rotation of a sending object is changed, this object will move accordingly in any other device that includes an object with the same label.

HoloTime object contains a Time property, which is continuously increasing during runtime.

Messenger object contains a text input, that can be used to send text to other devices. The messages are shown in the scene with a Text Mesh object.

#### *B. Actors*

The virtual player is created from tracked reference markers on the real player using inverse kinematics. The Actor Manager reconstructs the full body of the Actor from pairables elements corresponding to hands, feet an head. See Fig 7.

*1) ActorManager:* object contains a script to add or remove actors, and a script to define the "build Tag", that indicates which HolojamView is the main object of the scene. The main camera will be positioned and oriented according to the build tag object, and this object will not be rendered.

*2) Actor Controller:* The ActorManager object also has child objects that correspond to the actors present in the scene. Each actor has an Actor Controller component that can be used to define a label, the Tag (HEADSET1, HEADSET2, etc) and the color used for that actor.

*3) Pairable:* object contains four objects: two for hands and the other two for feet, where each has a script component called Pairable, that is used to create a connection between the hand or foot with an actor.

To pair hands and feet to an actor, bring each hand/foot close to the head, after a time (according to the value defined in "Pair Time" parameter) the pairing is set, and the corresponding limb is rendered. It is important to pair the right hand before

pairing the left hand, and pair the right foot before the left foot. Bring a hand or foot close to the head again to unpair it.

*4) Inverse Kinematics:* is done by a component in Pair-Target object (inside each Actor in the scene). To simplify the pairing process, we, on Laboratory , added the script named Fixed Pairables that can be used to pre-define the pairables (hands and feet) for this actor. Each pairable will be automatically paired with this actor as long as it is tracked. If Fixed Pairables is enabled, the Sphere Collider will be disabled to avoid undesired pairings or unpairings.

## *C. VR Camera*

The visualization of the Player's point of view is done through the VR Camera. It is associated with each real player and its Avatar.

*1) Viewer:* object contains a script that controls the main camera of the scene. The position of the viewer is defined by the position of the actor with the tag "build". The orientation of the viewer can be configured to use the orientation of the build actor, or to use the IMU from other devices, like Oculus or Gear VR. To control this, change the field "Tracking Type" with one of the three options:

- Optical: the actor orientation is used for the viewer
- Legacy: the optical orientation is used with a smooth interpolation
- IMU: the orientation from device sensors is used (inertial measurement unit). Wrong orientations are avoided by a frequent adjustment to the optical orientation.

*2) NewViewer:* In Viewer Script, when the TrackingType is set to IMU, the system uses the orientation given by the HMD device, and it is corrected when it is too discrepant from the orientation from the optical data. This causes some unpleasant shifts during runtime. We created a simpler scheme to use IMU and optical data with a script called NewViewer. In this script we can select the tracking type to IMU or OPTICAL. When using OPTICAL, it behaves like the old Viewer Script, discarding the IMU orientation, and using only the optical data. When IMU is set, the system uses the orientation given by the HMD device, but at every frame the camera is slightly pushed into the direction of the optical orientation. This way, the orientation never deviates from the optical orientation, and it is smooth like the pure IMU orientation. Also, the NewViewer Script can send back to the server the final position and orientation of the camera, as another HolojamView object, using Synchronizable objects. It is only necessary to inform the label of input object (from where the optical information is taken), and the label of the output object (with the real position and orientation of the camera).

*3) VR Camera:* This is the main camera of the scene. It contains another object called VR Console, that is useful to show some messages to the viewer.

#### *D. Depoyment*

The application can be built in several devices, including smartphones. Change the target platform in *File-Build* Settings. If you change it to Android, connect the phone with USB port and then click "Build and Run". The application will be compiled and sent to the phone.

If you want to use a headset like Oculus or GearVR, then activate option "Virtual Reality Supported" on *Edit-Project Settings-Player*, and also set Tracking Type to "IMU" in Viewer object.

The HTC Vive requieres the Steam software, as well as the SteamVR Plugin for Unity.

## IV. VR LAB ENVIRONMENT

The virtual reality environment at the Laboratory aims to provide an extensive infrastructure for research and development of projects related to new media. Among other facilities, it integrates two separate lab spaces for Situated VR. Currently, one space houses an Optitrack Motion Capture System from Natural Motion Inc [5], while the other space accomodates an HTC Vive play area.

## *A. Motion Capture Stage*

The Optitrack System is composed of 12 cameras and the Motive Tracker and Body, a software suite for rigid and articulated body tracking. See Fig. 6.

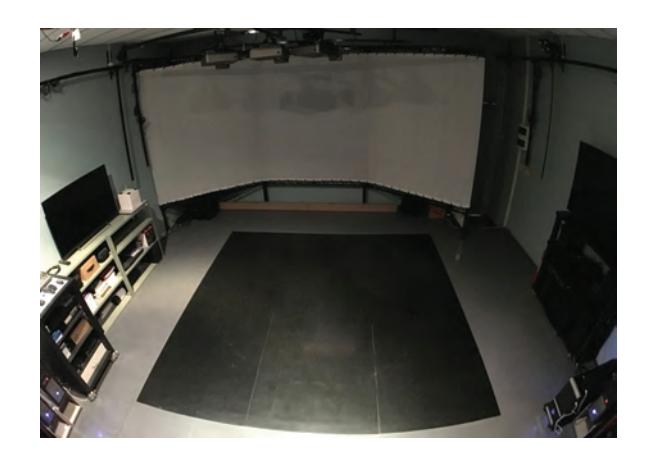

Fig. 6. Motion Capture Stage with Optitrack System..

## *B. VR Equipment*

The virtual reality equipment available in the Lab is very complete and includes most of the existing technologies currently in the market.

Since this area advances at rapid pace, our goal is to test and evaluate the pros and cons of different options in order to determine the best solutions.

In terms of Head Mounted Displays (HMDs), we are experimenting with the following equipment: The Google Cardboard and Daydream [8]; the Samsung GearVR [9]; the Oculus Rift [10]; and the HTC Vive [6].

Except for the HTC Vive that uses the Lighthouse tracking, all other Headsets have their position tracked by the Optitrack/Motive system.

## *C. Holojam Accessories*

The real players and objects participating in a Holojam system need to have their position and orientation tracked and sent to the Holojam Server.

We have designed special rigid body markers to be used in our MoCap Stage for the Holojam platform. They include markers for the Headsets, hands, and ankels of the players, the Wands, and also a Cube and a Table.

Figure 7 (top) shows two real players interacting with a cube that is positioned over a table in the MoCap studio. Figure 7 (bottom) exibits a third person view of the simulated scene. This is an example of the tangible experience provided by the Situated Participatory Virtual Reality in Holojam.

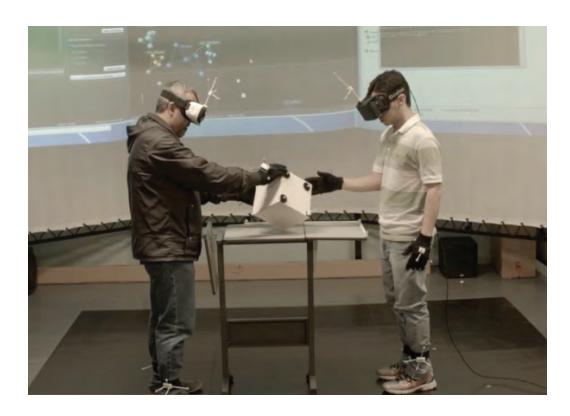

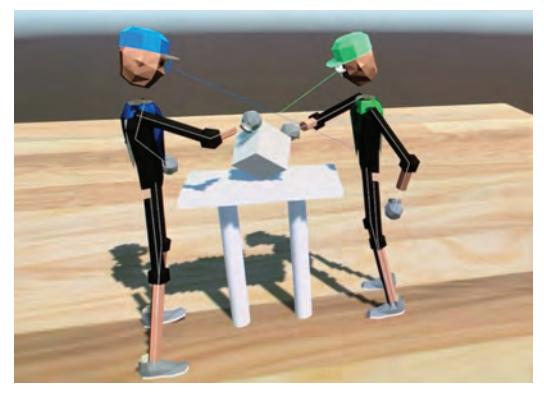

Fig. 7. Real Players and Virtual Actors

## V. EXPERIMENTS

## *A. Playing with Space*

The purpose of these experiments is to investigate the use of two separate VR capture locations, physically distant, but virtually integrated in the same simulated space. We developed three scenarios: the first consists of a room with a mirror; the second of two rooms and the third combining the two rooms with a glass / mirror wall.

*1) Magic Mirror:* The first experiment consists of a room in which one of the walls is a mirror. In this setting, the player, Narcisus, can explore the replication and synchronicity of his actions. See Fig. 8.

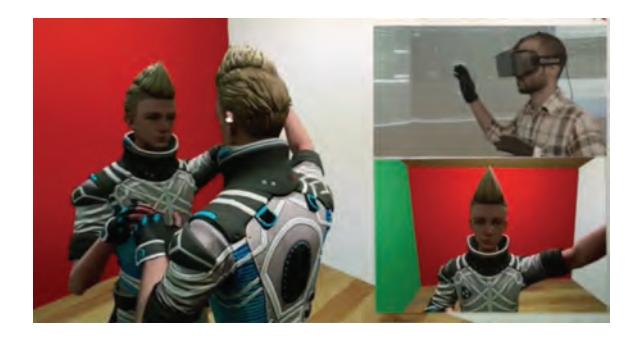

Fig. 8. Narcisus

The object called Narcisus contains the character model and the objects used for inverse kinematics.

The Mirror object is a plane containing a reflection shader material.

*2) Two Rooms:* The second experiment consists of two rooms joined together at one of the walls. The VR capture locations are located in two physically separate areas distant to each other. But, in the virtual simulation these two spaces are fully integrated. There is also a virtual ball and the players can interact with each other through kicking the ball around from one room to the other, seamlessly. See Fig. 9.

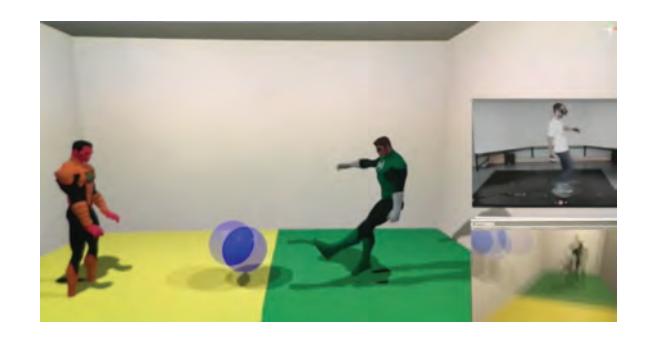

Fig. 9. Playing ball in two rooms

Room1 and Room2 contain the planes that define the walls, floor and ceiling of each room. GreenLantern and Sinestro are the characters used.

Notice that Sinestro has only objects for his Head and hands, his legs do not move. We made it this way because this character was used with HTC Vive, which only tracks the head and two controllers (each one of them is mapped to one hand).

There is a Synchronizable component to send the ball position and rotation to Holojam Server. The "Sending" flag is marked true only in one of the instances of the program. The Kick script component is used to add a force whenever some player touches the ball.

*3) Mirrors and Rooms:* The third experiment combines experiments 1 and 2. In this scenario now, the two rooms are joined at one of the walls, but this wall is made of a magic glass / mirror. The two players, Green Lantern and Sinestro, interact with each other dueling with lightsabers and wands that can create and destroy objects. See Fig. 10.

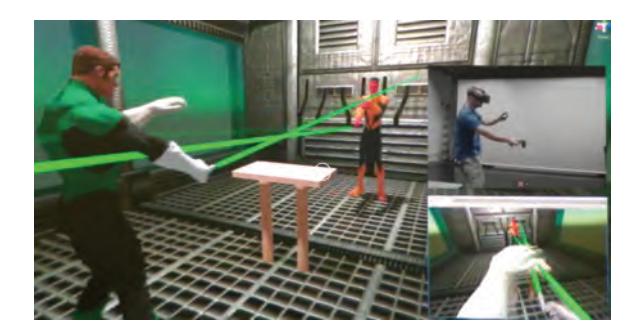

Fig. 10. Rooms connected by a glass / mirror wall.

The Lantern Ring script component is used to create or destroy objects. When the wand's button A is pressed, a ray appears with an object at its end. This ray is rendered using "Line Renderer" object. Before releasing the button, the user can move the wand to adjust the position of the object. After releasing the button, the object stays at the chosen position. The created objects are stored as children of "Created Objects". When wand's button B is pressed, a ray appears and it destroys every object that was previously created with this same scheme, even if it was created by other user.

Wand's button 1 activates or deactivates the object defined by Wall attribute. It was used to control the wall with a mirror in this experiment.

SinestroRing object contains the same components, just using a different Tracking Tag, and also it does not have control over the Wall with mirror. This way, only Green Lantern can activate this wall.

#### *B. Playing with Scale*

The purpose of these experiments is to explore the notion of scale in VR. We developed two experiments: Lilliput and Doll House.

*1) Lilliput:* The Lilliput experiment consists in two separate VR environments, one based on Oculus Rift DK2 and the other based on HTC Vive. These two worlds are connected, but with different scales.

In the first episode "The Beast and The Beauty", the Robot player, using Oculus Rift, is big and the girl Elaine, using the Vive is small.

SmallWorld object is positioned on the table, is has a uniform scale of 0.1, this is what makes everything inside it small, in this case it was just the character Elaine.

In the head and hands, the tag "Local Space" from Trackable component is set true:

In the second episode "The Beauty and the Beast", the Robot player, using Vive, is big and the girl Elaine, using the Oculus Rift is small. See Fig. 11.

*2) Doll House:* The doll house experiment consists of a scenario with a miniature house in which the player can "shrink" and get inside the house. See Fig. 12 and Fig. 13

The "world" object has a script that makes a transform transition between the current transform and a transform of some dollhouse room.

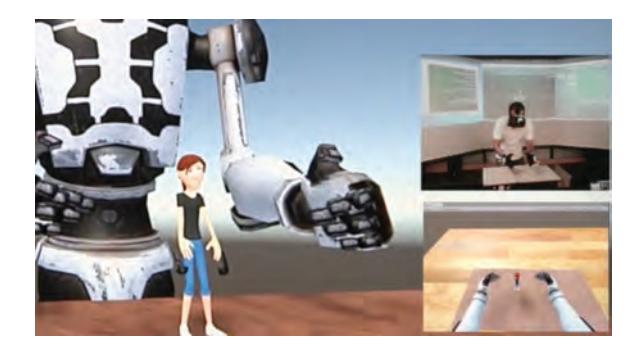

Fig. 11. The Beauty and the Beast

This transition is activated by another script component in the stylus object whenever there is a collision with one of the colliders that are positioned inside each room of the dollhouse. Wand's button A makes the world go back to the normal scale.

There is also a Smallworld object where the other character is positioned. It is positioned inside of the rooms of the dollhouse. The Vive objects (camera and wands) are positioned in this object.

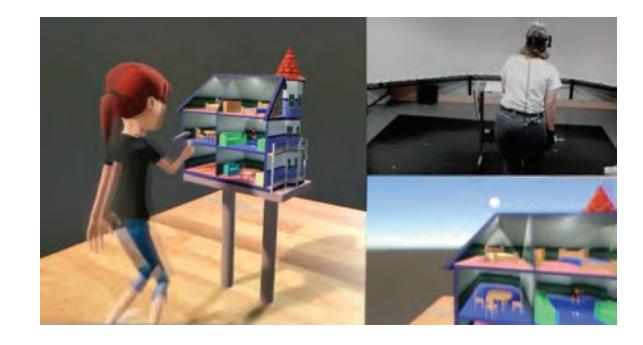

Fig. 12. Inspecting the Dollhouse

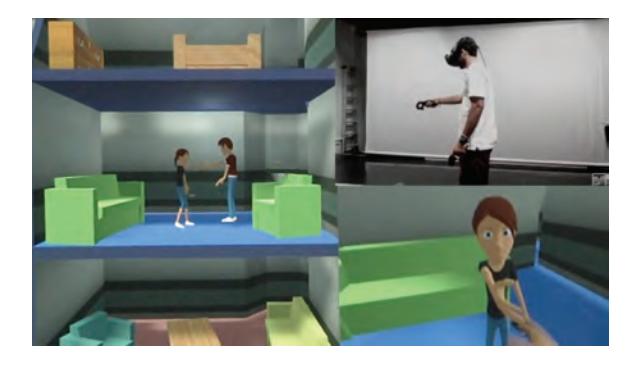

Fig. 13. Inside the Dollhouse

*3) Lara and The Robot: A Lilliput Story:* This experiment tells a story of the encounter of Lara Croft with Robocop. Lara lives in a Lilliput city and the Robot is a giant that is exploring this land.

For this experiment, we used two groups of objects, one called NormalWorld, and the other called BigWorld.

NormalWorld contains the elements at normal size: the viewer, Lara Croft model and the Laser gun model. It is also a Holojam Synchronizable object, so it can be positioned anywhere in the city from one instance of the program, and others will see where it is positioned.

The Laser object contains a script to control a laser beam that is shot when the user presses the trigger button of the wand. It also has an audio source with a laser sound that is played whenever the gun is fired. The script knows what object corresponds to the enemy, and what is the particle system that is used for generating a sparks effect when this enemy is shot.

BigWorld contains the Robot and a particle system that is used for the sparks effect when Lara shoots the robot. It has a uniform scale increasing its size by 100 times. In Fig. 14 we can see a comparison between the robot and the whole city.

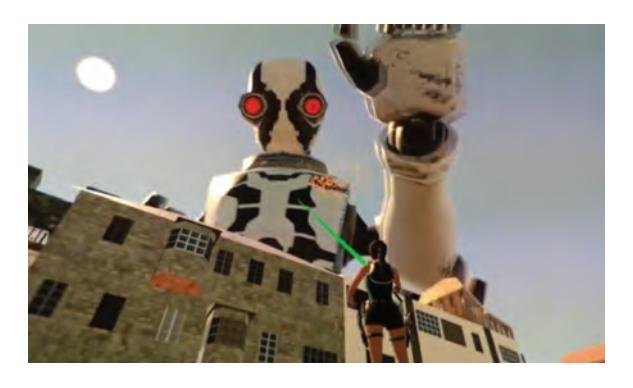

Fig. 14. Lara shooting the robot

#### *C. Playing with Illumination*

*1) Haunted Mansion:* The experiment consists of a scenario with an old house in which the player uses a flashlight to explore the space. See Fig.15.

Old house is the 3d model of the ambient used for this experiment.

There is a spotlight inside the Stylus object, making it work like a flashlight. This scene is very dark, with just a couple of dim lights, so this flashlight is the only way to look around the house. Moreover, because of this darkness we didn't include the player body in this experiment. z@walk is a walking zombie animation to scare the player.

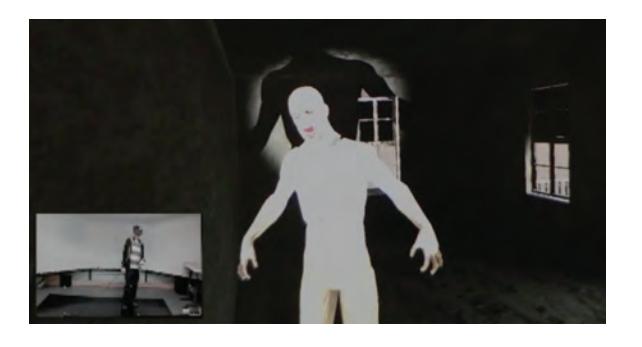

Fig. 15. The zombie illuminated by a flashlight.

## VI. CONCLUSION

We presented a series of experiments for new media that enable situated participatory virtual reality applications. These experiences create a multi-user, interactive location-aware shared space where players engage in immersive mixed reality with a sense of presence.

Although we have not made any formal user study yet in this research, the results obtained so far are very positive and lead us to several important conclusions.

Overall, players really feel immersed in to the virtual reality experiences. An eloquent evidence of this fact is the testimony of users that even after only a few minutes using the system, they "disconnect" with the real world.

Another compelling effect made possible in the system is the tangible connection with both real objects and the ambient space — which are magically transmuted in the VR setting but maintain a sense of physicality.

Finally, the shared experience among players leads to natural interactions, even when they are in different MoCap stages. This is probably due to the fidelity of the Avatars, as well as, to the audio-visual synchronicity supported by the system.

#### ACKNOWLEDGMENT

The authors would like to thank the various users that kindly participated in the experiments conducted in this research.

#### **REFERENCES**

- [1] I. E. Sutherland, "Sketchpad: A man-machine graphical communication system," Lincoln Laboratory, Massachusetts Institute of Technology, Tech. Rep. Technical Report No. 296, Sep. 1963. [Online]. Available: http://www.cl.cam.ac.uk/techreports/UCAM-CL-TR-574.pdf
- [2] VOID. (2016) Ghostbusters experience. [Online]. Available: https://ghostbusters.madametussauds.com/
- [3] Ken Perlin. (2015) Holojam paint. [Online]. Available: http://www.siggraph.org/file/siggraph-2015-vr-village-contributorholojam
- [4] Future Reality Lab. (2016) Holojam. [Online]. Available: https://github.com/futurerealitylab/Holojam
- [5] Optitrack. (2007) Motive. [Online]. Available: http://optitrack.com/
- [6] Steam VR. (2016) Vive. [Online]. Available: https://www.vive.com/us/
- [7] Unity Technologies. (2005) Unity 3d. [Online]. Available: https://unity3d.com/<br>Google. (2016)
- [8] Google. (2016) Daydream. [Online]. Available: https://vr.google.com/daydream/
- [9] Samsung. (2015) Gear vr. [Online]. Available: https://www.oculus.com/gear-vr/
- [10] Facebook. (2016) Oculus rift. [Online]. Available: https://www.oculus.com/rift/